#### Videoiden tuottaminen oppimateriaaliksi

Kalle Romanov, yliopistonlehtori

*Mobiilisti Meikussa 2 3.12.2014*

### Esityksen sisältö

- Videon käyttöarvo, pedagoginen lisäarvo
- Videon tuottaminen
- Videon editointi ja päivittäminen
- Videon jakelutekniikka /julkaisu
- Videokäytön logistiikka & pedagoginen kokonaisuus

- Videon avulla voidaan hyödyntää monikanavaista oppimista
- Flipped classroom -käyttö
- Rikastava video: multimedian kaltainen esitys
- Köyhdyttävä video: ylipelkistetty luentoklooni
- Materiaalissa kannattaa hyödyntää liikkuvaa kuvaa / animaatioita Myös PP:n kuvasarjalla voi havainnollistaa Monimuoto-opetusta, joka hyödyntää verkkomateriaalia ja lähiopetuksessa on enemmän aikaa

vuorovaikutukselle

Pelkät slidet ja ääni

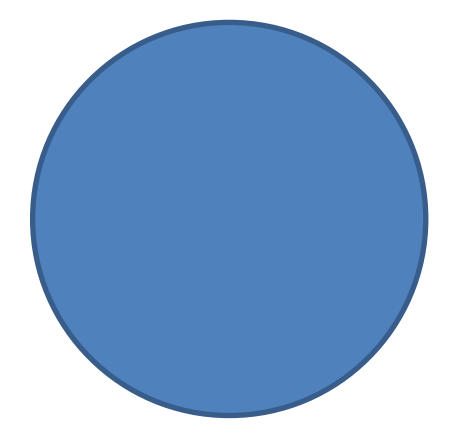

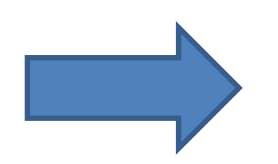

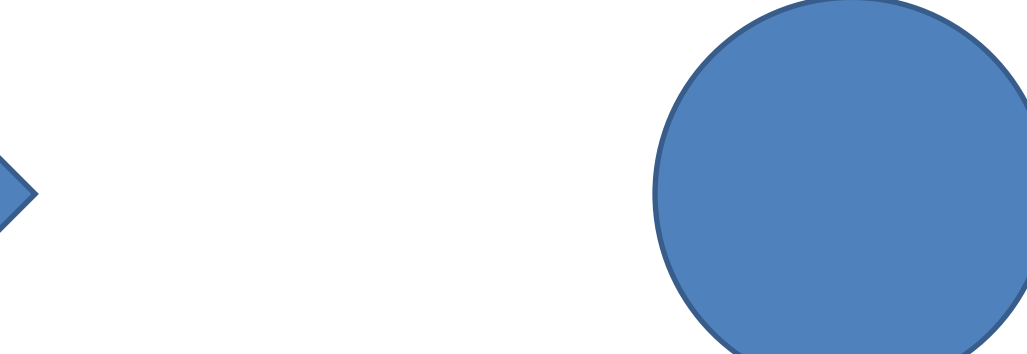

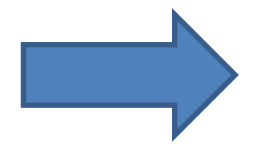

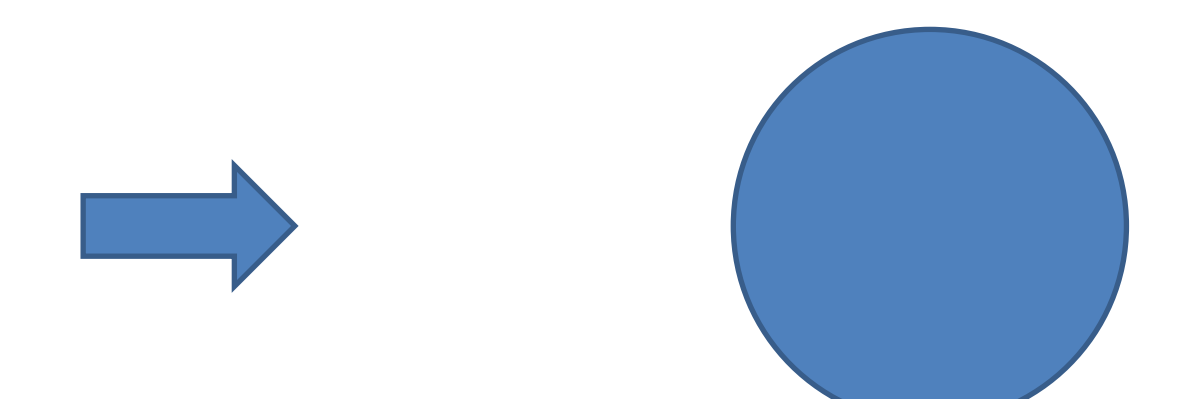

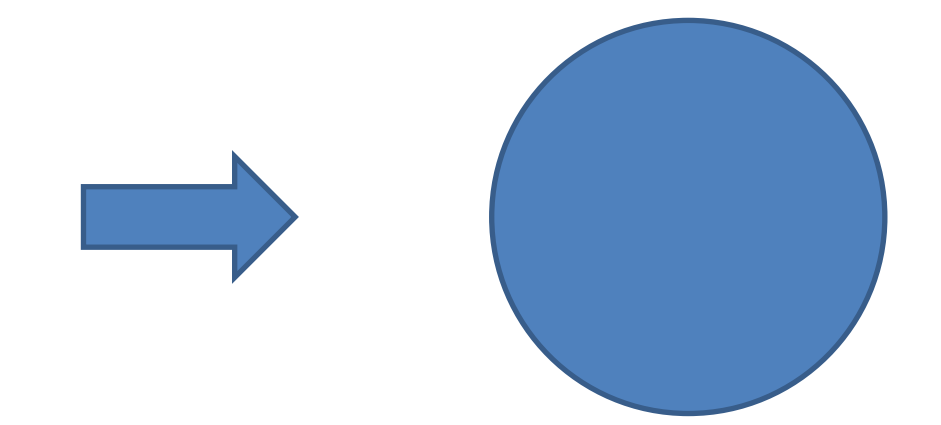

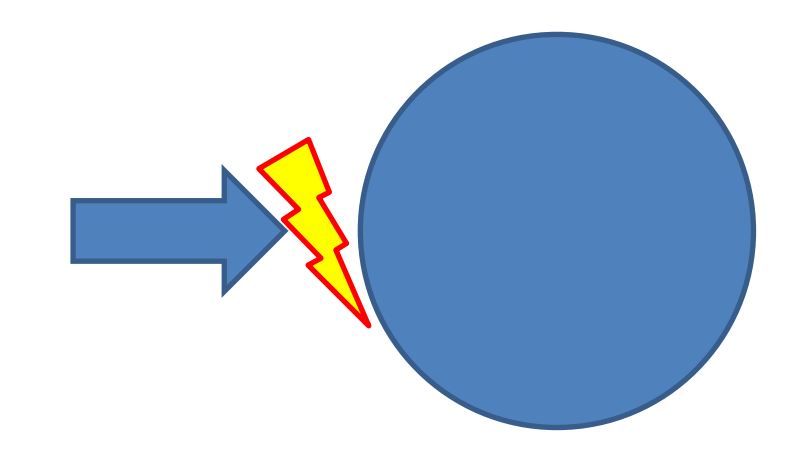

### Videon tuottaminen opetukseen: valmistelu kannattaa

- Tee laadukas käsikirjoitus videon tallennusta varten
- Käsikirjoitusta tulee voida tarpeen tullen päivittää osin tai kokonaan
- Tai onko kyseessä 'kertakäyttövideo'?

Tämä video käsittelee Google Scholarin käyttöä tieteellisessä tiedonhaussa 120

Sen haku kohdistuu netin tieteelliseen sisältöön ja perustuu tekstisanan esiintymään. Tämä voi sijaita missä tahansa kohdassa dokumenttia mikä saattaa heikentää hakuosumien relevanssia. 130

Seuraavassa hieman hakuehdoista, joita voi täysipainoisesti hyödyntää advanced hakutilassa, joka käyttöliittymä näkyy kuvassa. 140

Ehtona voi käyttää yhtä tai useampaa hakusanaa joiden kaikkien tulee esiintyä dokumentissa 150

## Videon tuottaminen

- Onko videokamera tarpeen, onko hyötyä?
- tallennus Unitube studiossa | Tuotantopiste

myös Meilahteen

 $\leftarrow$   $\rightarrow$   $\mathbb{C}$  |  $\triangleq$  https://wiki.helsinki.fi/display/unitube/UniTube-studid-

### **UNITUBE-STUDIO**

UniTube-studio on oppimiskeskus Aleksandrian 233-tilasta löytyvä tee-se-itse-videokuvaustila. Studiota voivat varata kaikki HY:n henkilökuntaan kuuluvat jäsenet, kunhan käyttö liittyy läheisesti Helsingin yliopiston opetukseen, tutkimukseen tai viestinnällisiin tarpeisiin. UniTube-studion käyttö on HY:n henkilökunnalle maksutonta peruspalvelua. Seuraavissa kuvissa näet studion sisältä.

Studion varustuksena on:

- 1 kpl jalustalla oleva kamera, jota saa siirtää studiotilassa vapaasti ja jota saa opertoida haluamallasi tavalla (kameran johdotuksiin ei kuitenkaan saa koskea eikä kameraa saa irroittaa jalustasta!)
- 1 kpl kattokamera kohdistettuna pysyvästi puhujakoroketta kohti (kattokameraan eikä sen asetuksiin saa koskea, jotta sen asetukset eivät mene pilalle!)
- $\bullet$  2 kpl 55" monitoreja: vasen = videotallenninlaitteen hallintamonitori, oikea = esitysmateriaalin näyttämismonitori
- 2 kpl kiintoasennettuja mikrofoneja (riippuvat katosta, eivät ole siirrettävissä) ٠
- 2 kpl PC-tietokoneita, joista vasen on "Recorder PC" (tallennuksen ohjaus) ja oikeanpuoleinen ٠ "Presentation PC" (esitysmateriaalin näyttäminen).

## Videon tuottamisen vaihtoehtoja

- Jos videokamerasta ei ole lisäarvoa... Vaihtoehtoja tuottamiseen Powerpoint – luennosta:
- tallennus Unitube studiossa/pisteessä
- power-point tallennus itsenäisesti
- kuvaruutukaappaus videoksi omassa PC:ssa
- videotuotanto iPadissa sen 'Appsien' avulla
- videotuotanto-ohjelma (videon käyttöarvoa voidaan lisätä tuntuvasti, esim Camtasia)

### Videon personointi katsojalle

#### Hakuprosessin kulku l

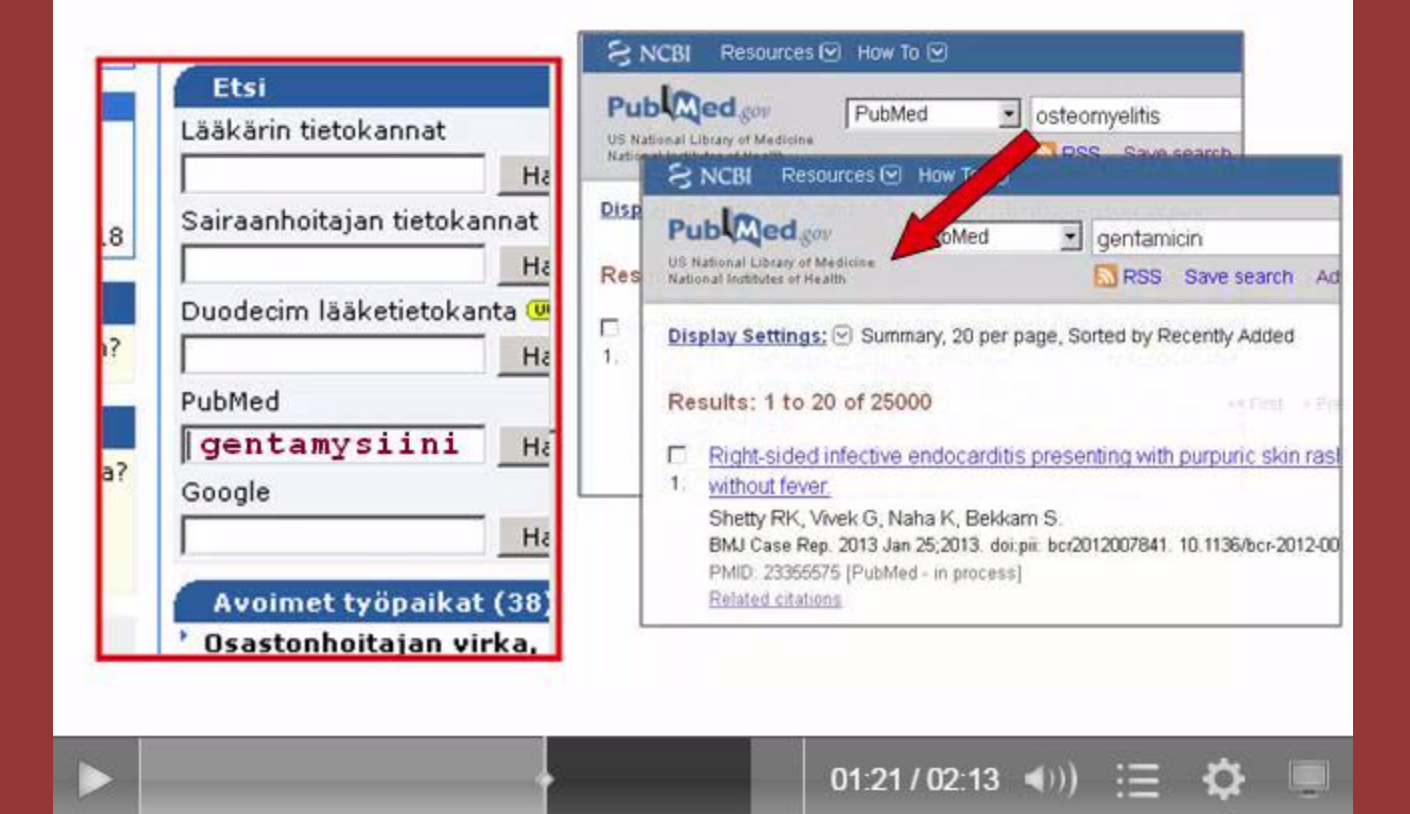

### Videon personointi katsojalle

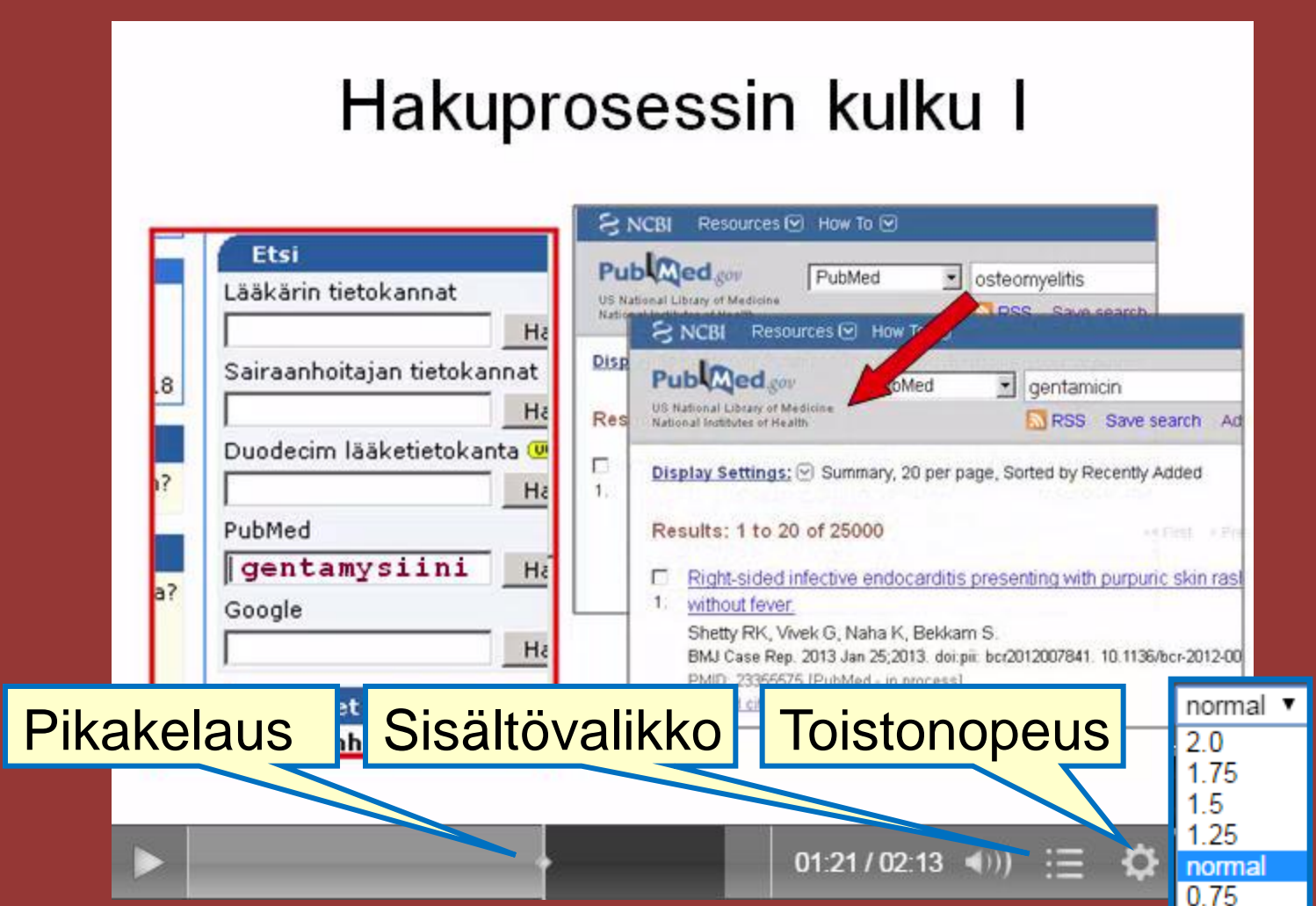

 $0.5$  $0.25$ 

# Powerpoint > video omassa työasemassa

- *Screencast-o-matic.com –* ilmainen (java)
- Toimii mm. Firefoxissa
- Vain kotikäyttöön, ei toimi HY ilman muuta
- Sopii hyvin oman luennon tallentamiseen
- Piirros tai animaation totetus PP:lla
- Videoruudun koko on oltava maltillinen jotta tiedostokoko ei tule liian suureksi
- Tuottaa *mp4* -tiedoston joka sopii moneen

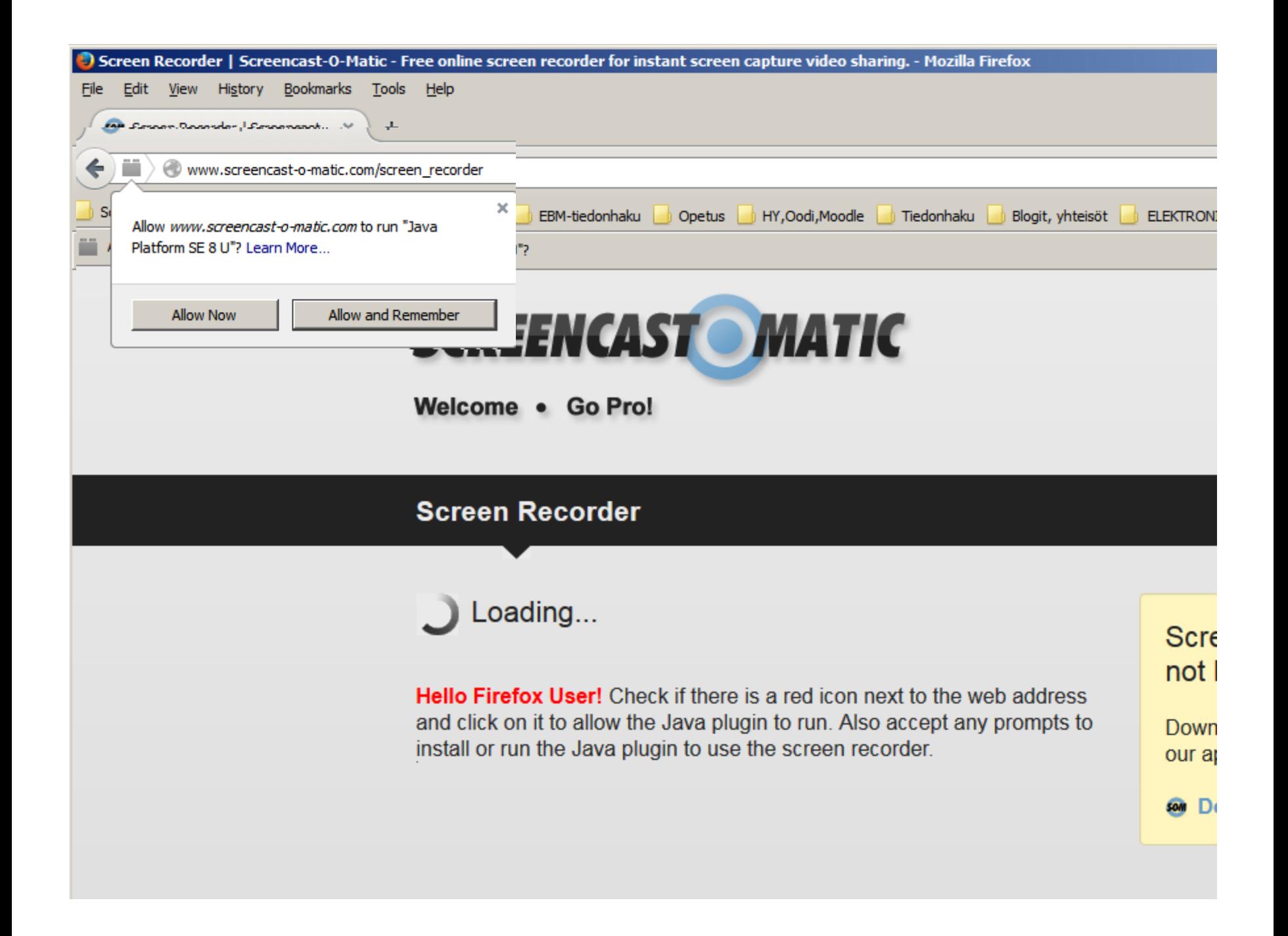

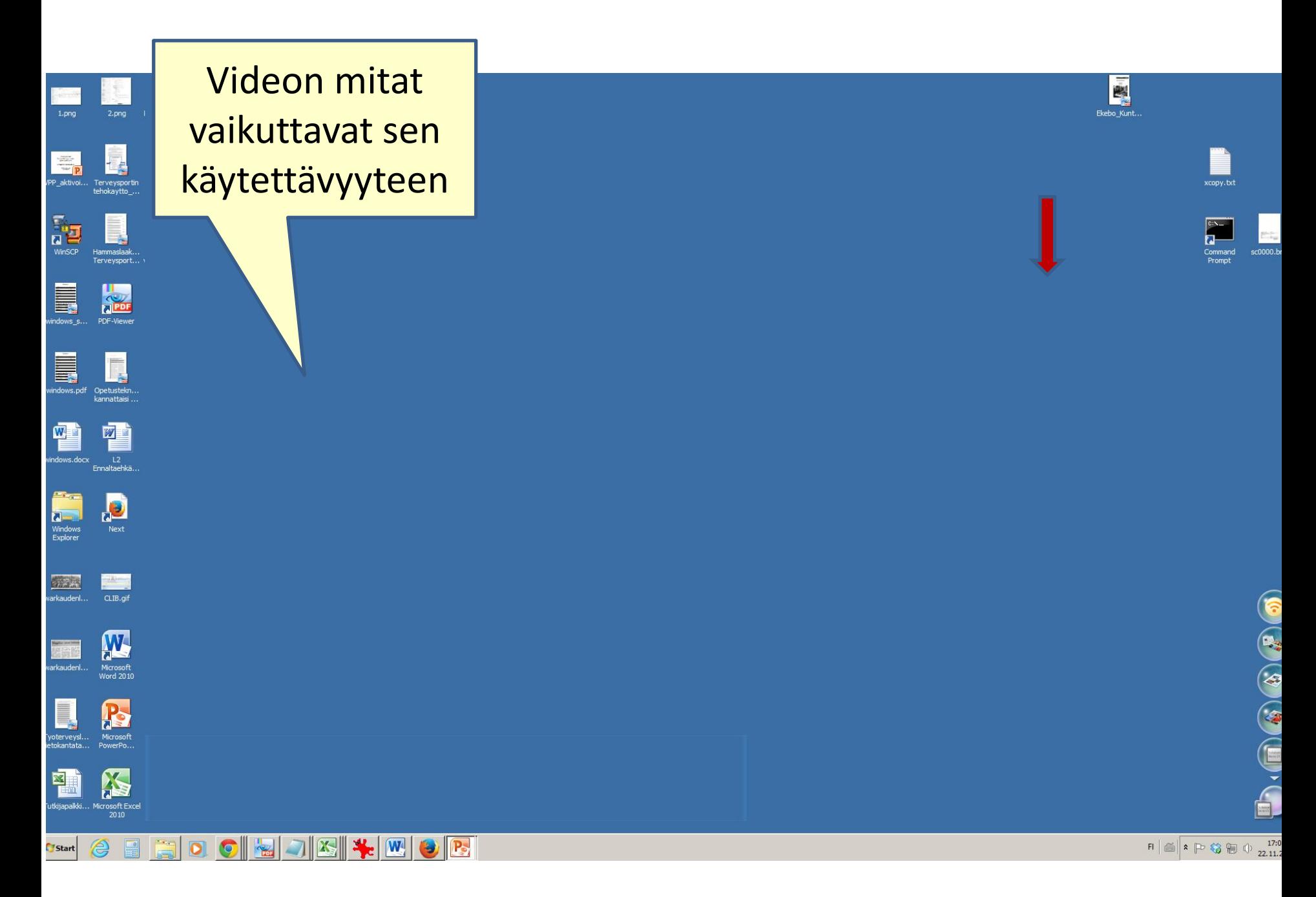

#### Useiden tietokantojen tehokäyttö

 $\Xi \equiv \Box$ 

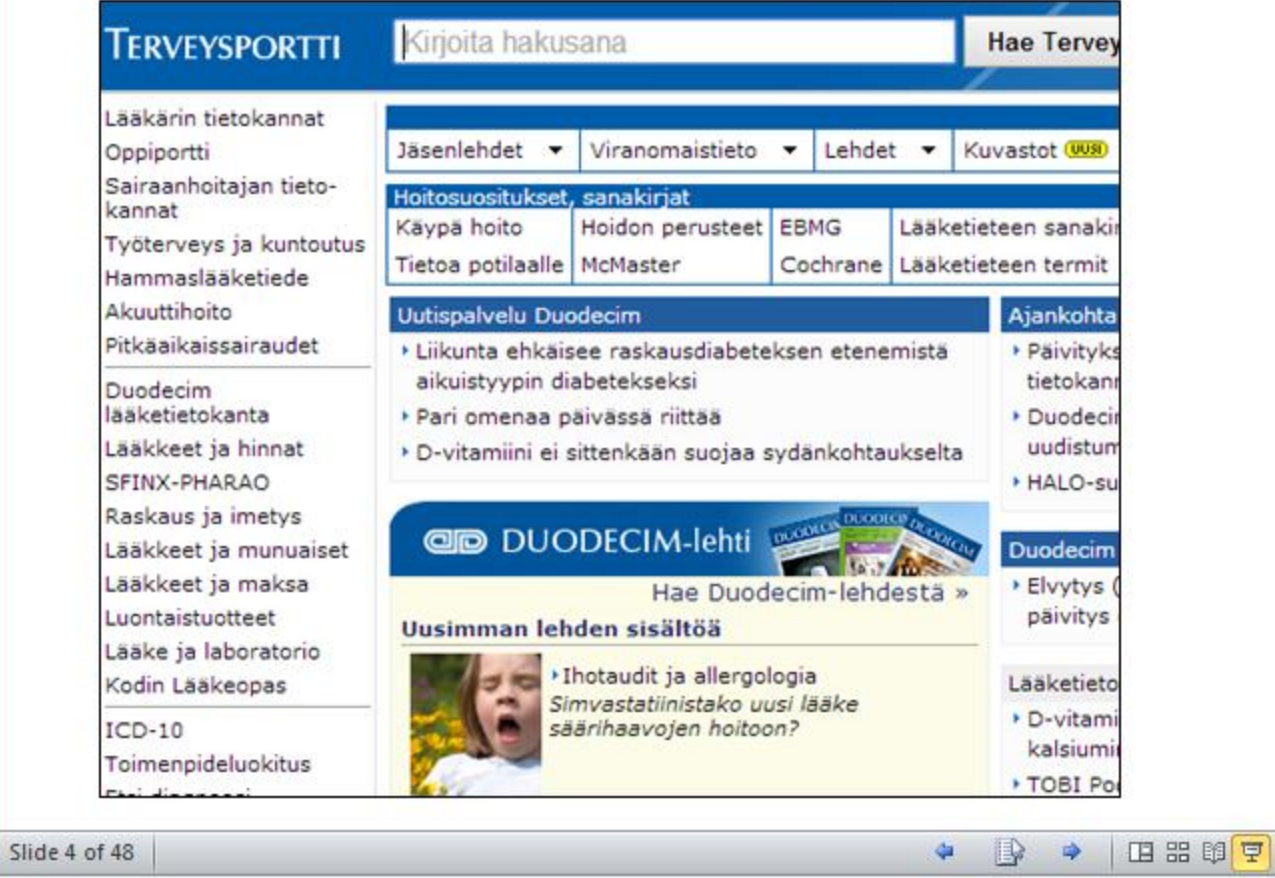

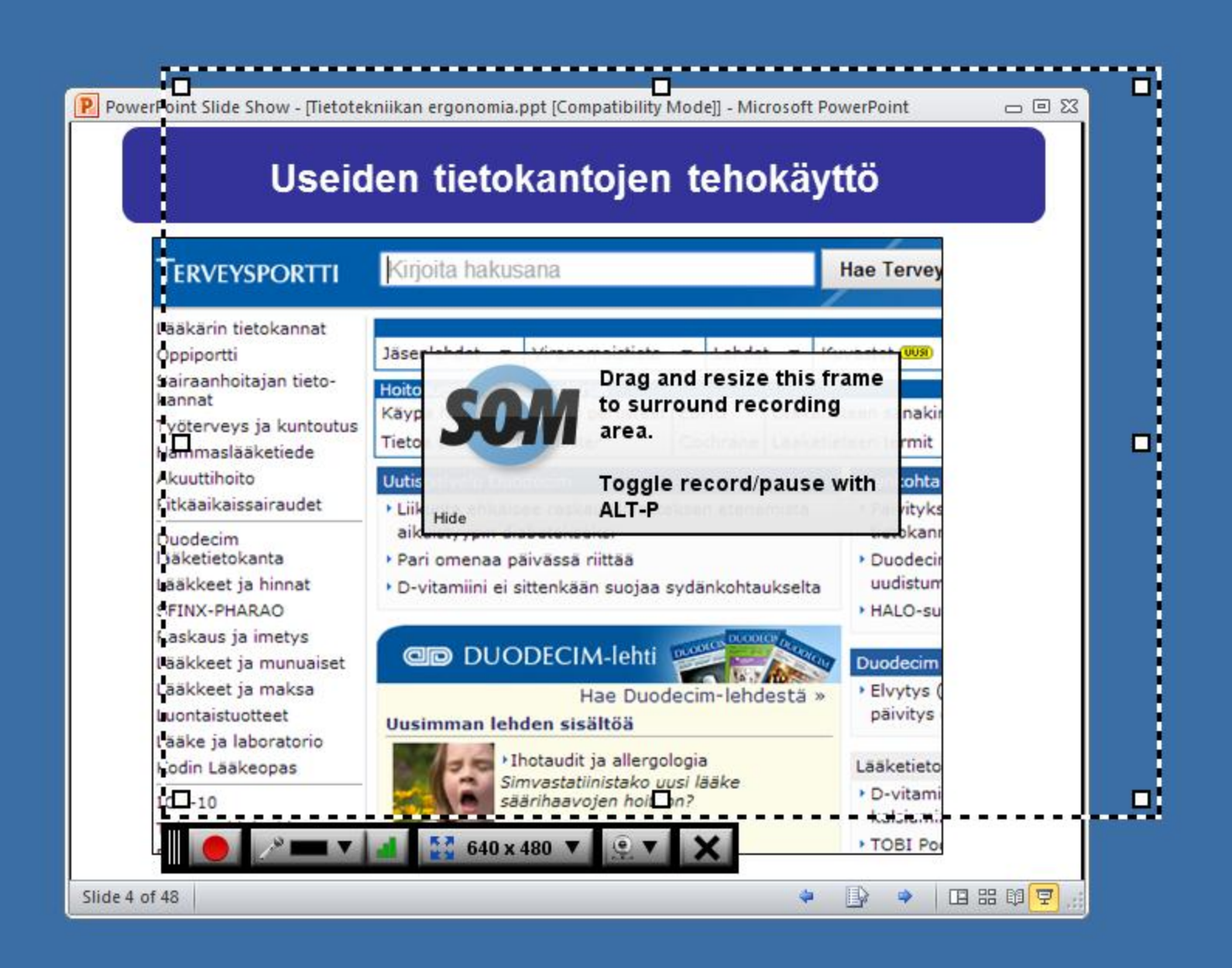

# Videon tuottaminen iPadissa

- *Explain everything* –sovellus
- Voit hyödyntää powerpoint –aineistoasi, samalla lisäyksiä (piirros,teksti tms)
- Oma esitys voi sisältää animaatiota
- Oman luennoinnin äänittäminen tapahtuu iPadissa (suoraan tai bluetooth mic)
- Editointimahdollisuus mukana

• Explain everything -sovellus

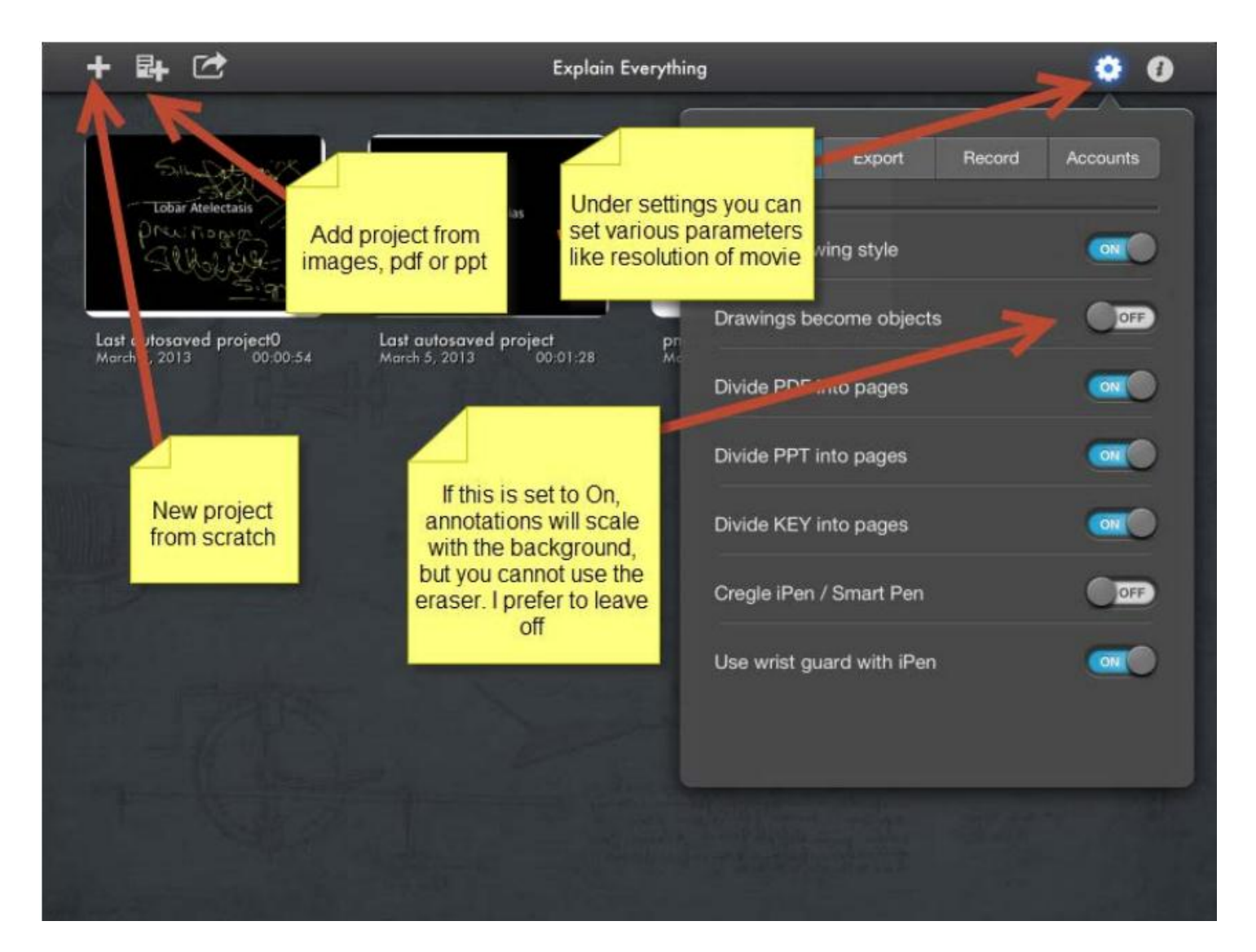

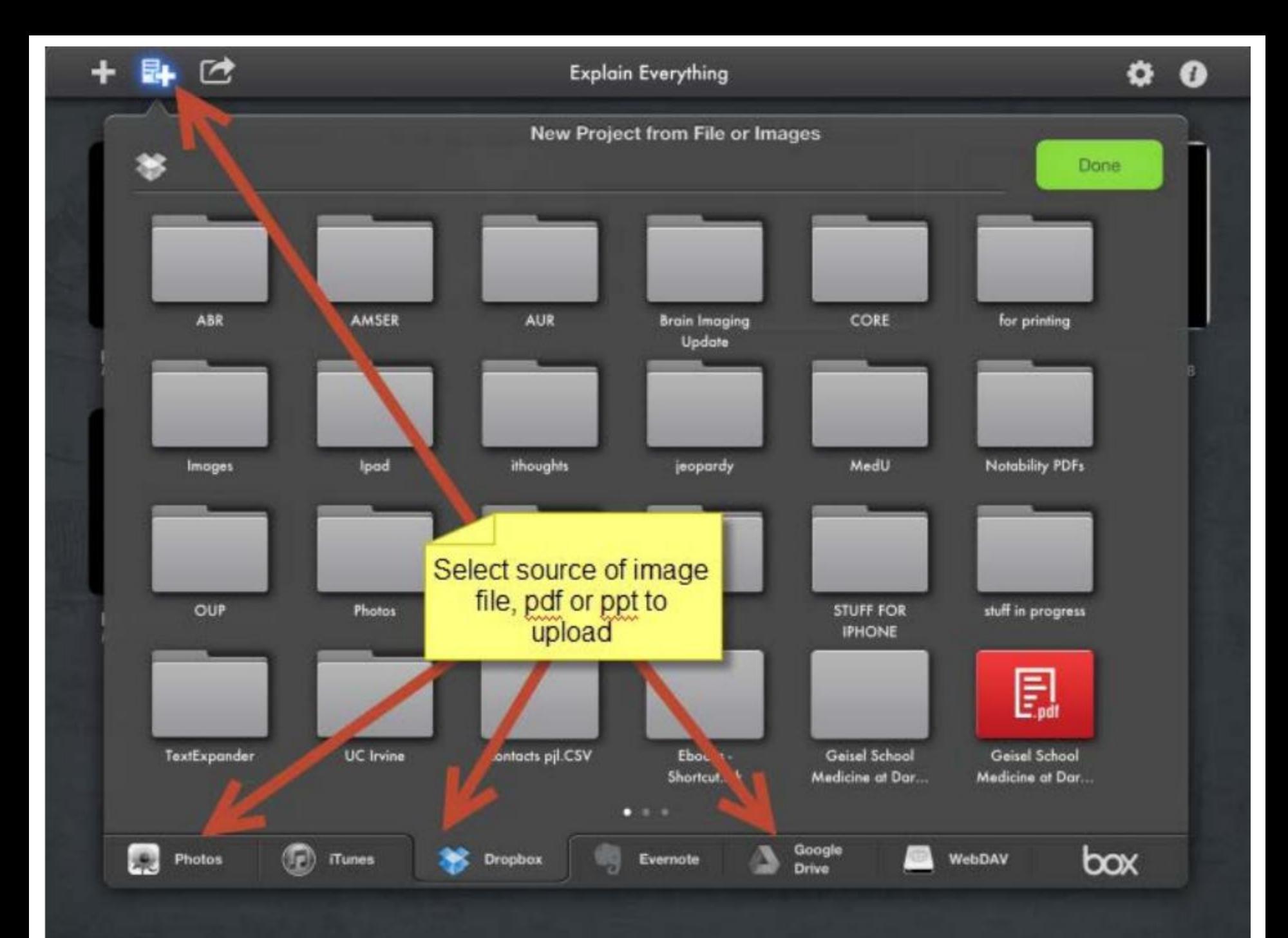

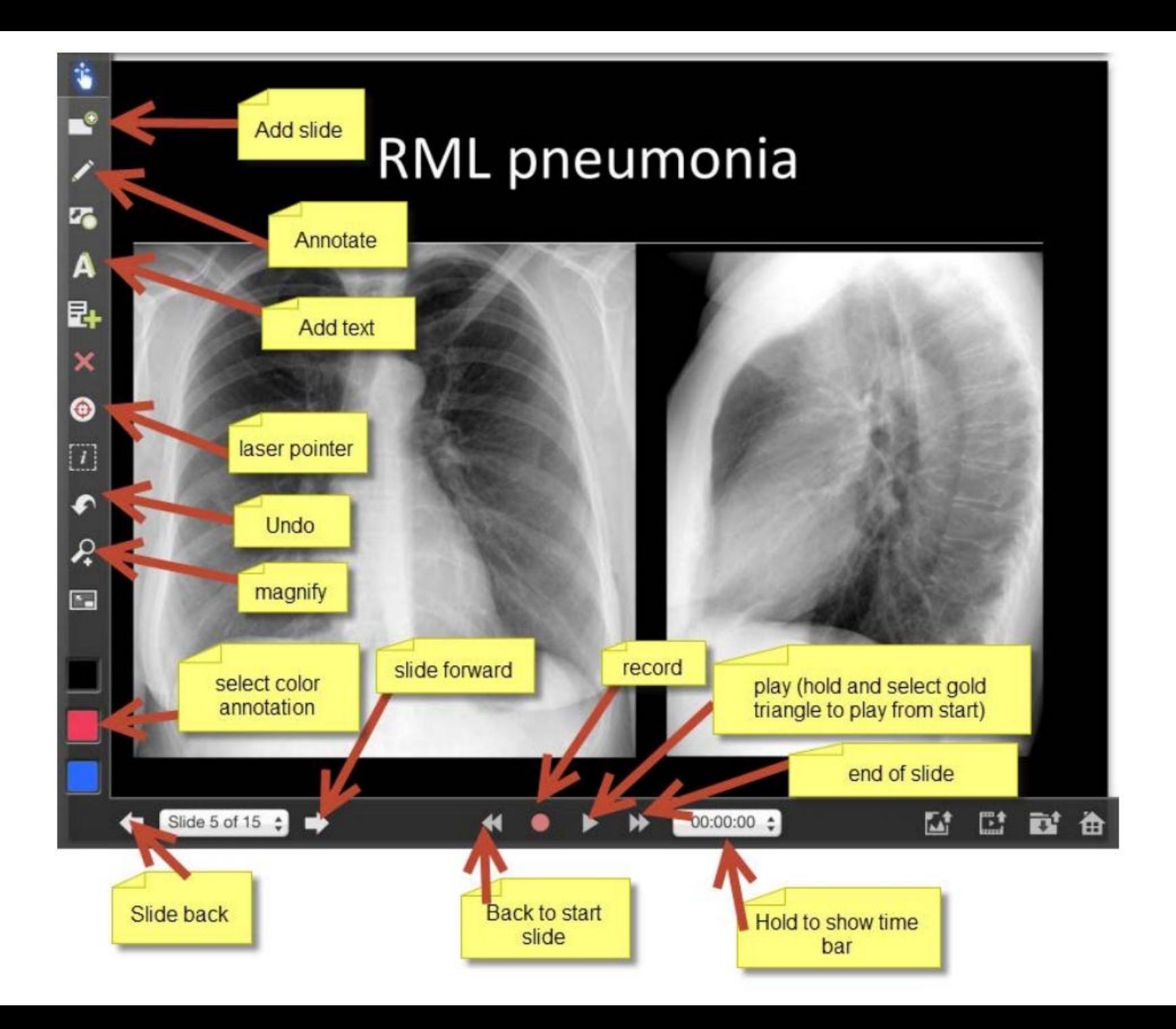

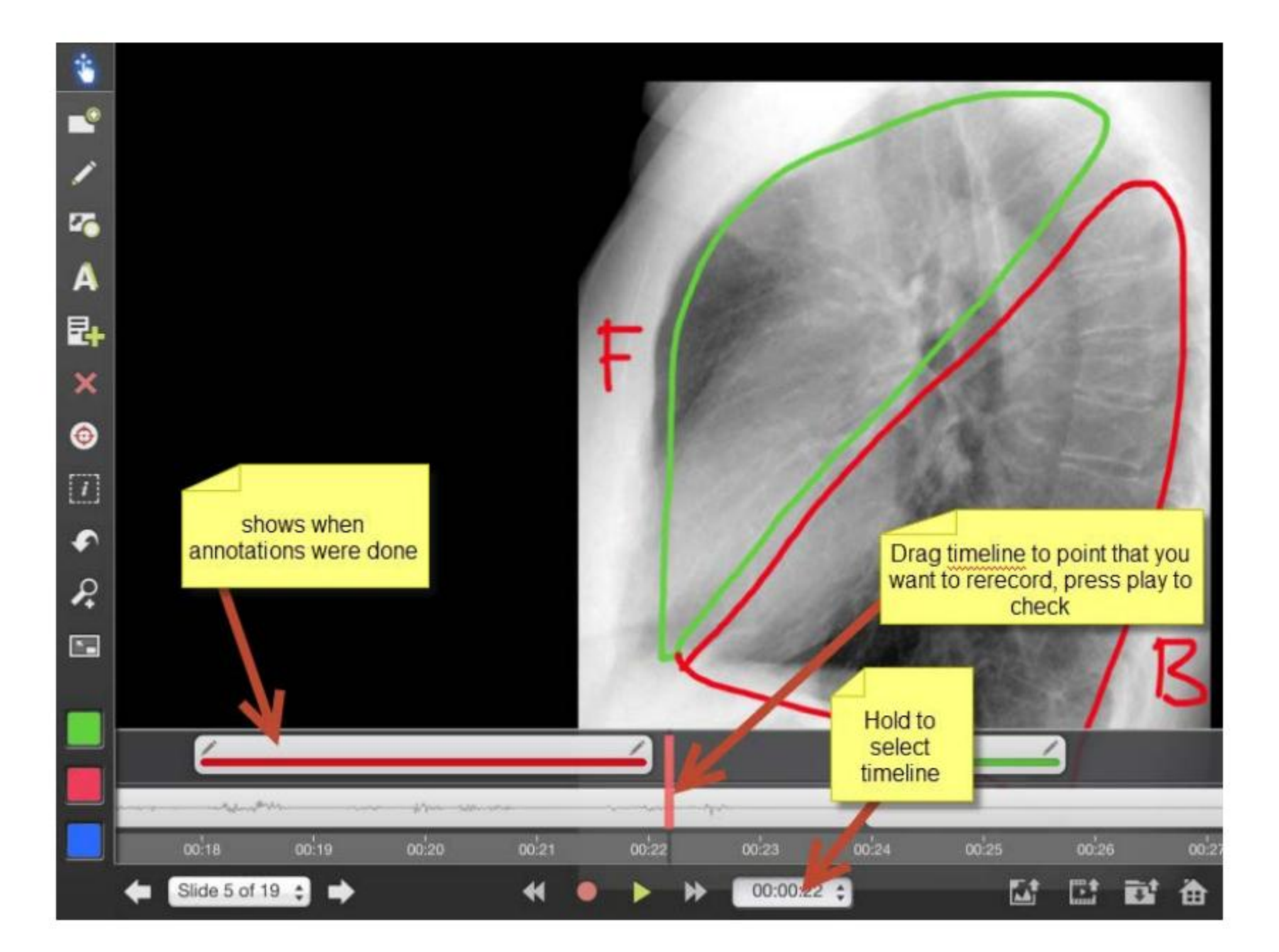

## Videon julkaiseminen

Valmiin videon jakelun vaihtoehtoja:

- Youtube
- Vimeo
- Unitube
- Moodle
- Oma verkkolevy

## Käytännön näkökohtia

• Miten videota käytetään opetuksessa?

- Käyttötapa: ennen lähid oleva videoluento
- Opettaja on syytä varmi videota katsotaan

Linjakas opetus: opetuksen ja oppimisympäristön *tavoitteet*, *opetus* ja *arviointi* tukevat toisiaan ja ovat linjassa keskenään

• Jakelutekniikan tulisi mahdollistaa videon käyttötilasto opettajalle

## Käytännön näkökohtia

• Miten videota käytetään opetuksessa?

- Pakollinen etukäteismateriaali
- Suositeltu etukäteismateriaali
- Suoriteansiota kerryttävä käyttö: Moodlessa opiskelija voi kerätä pisteitä oppimateriaaleista (video + tehtäviä) Voi motivoida työskentelemään

Onko toimiva

Aiheuttaa

kontrollityötä

ratkaisu?

• Aikaresurssin järjestäminen opiskelijoille?

#### Moodlen työvälineet: videomateriaali ja **video tehtävä video tehtävä** opiskelijan aktivointi

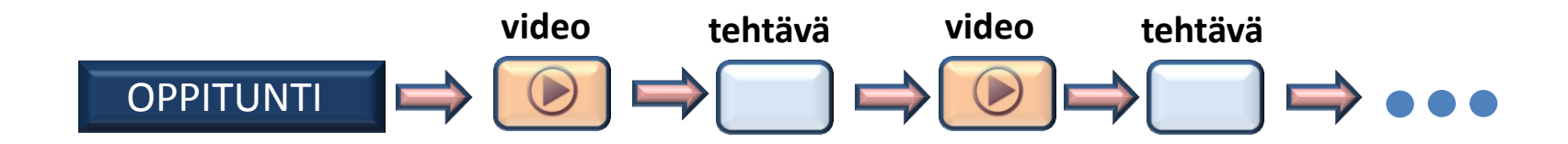

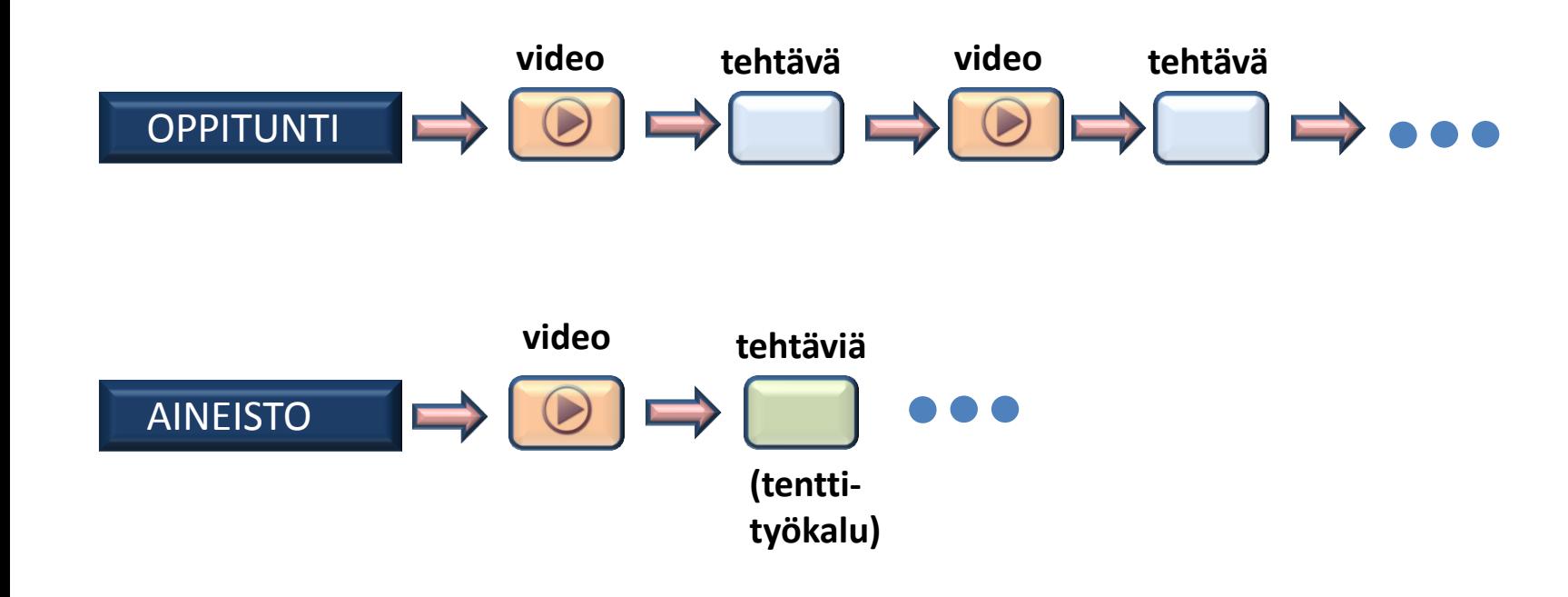

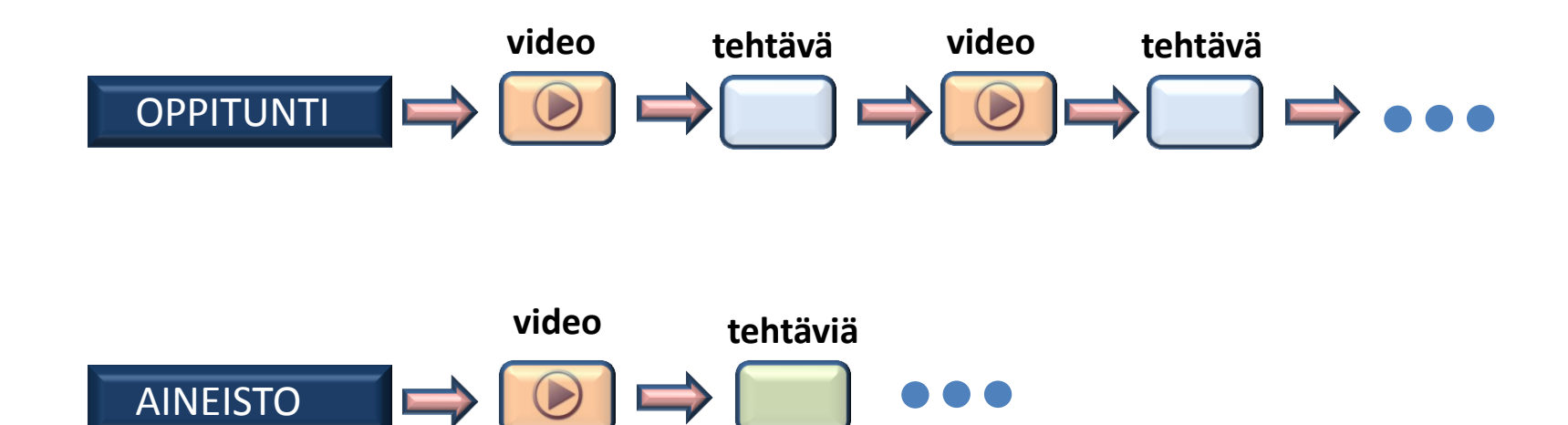

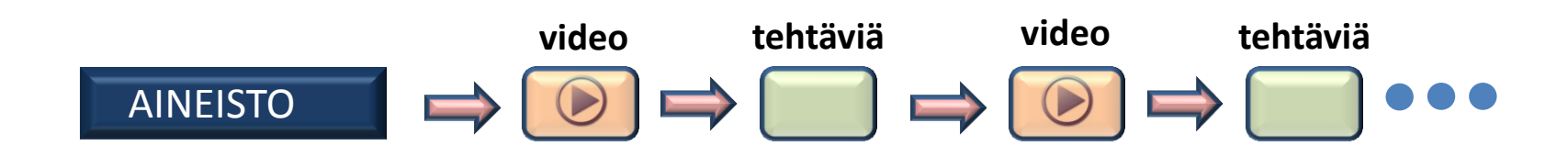

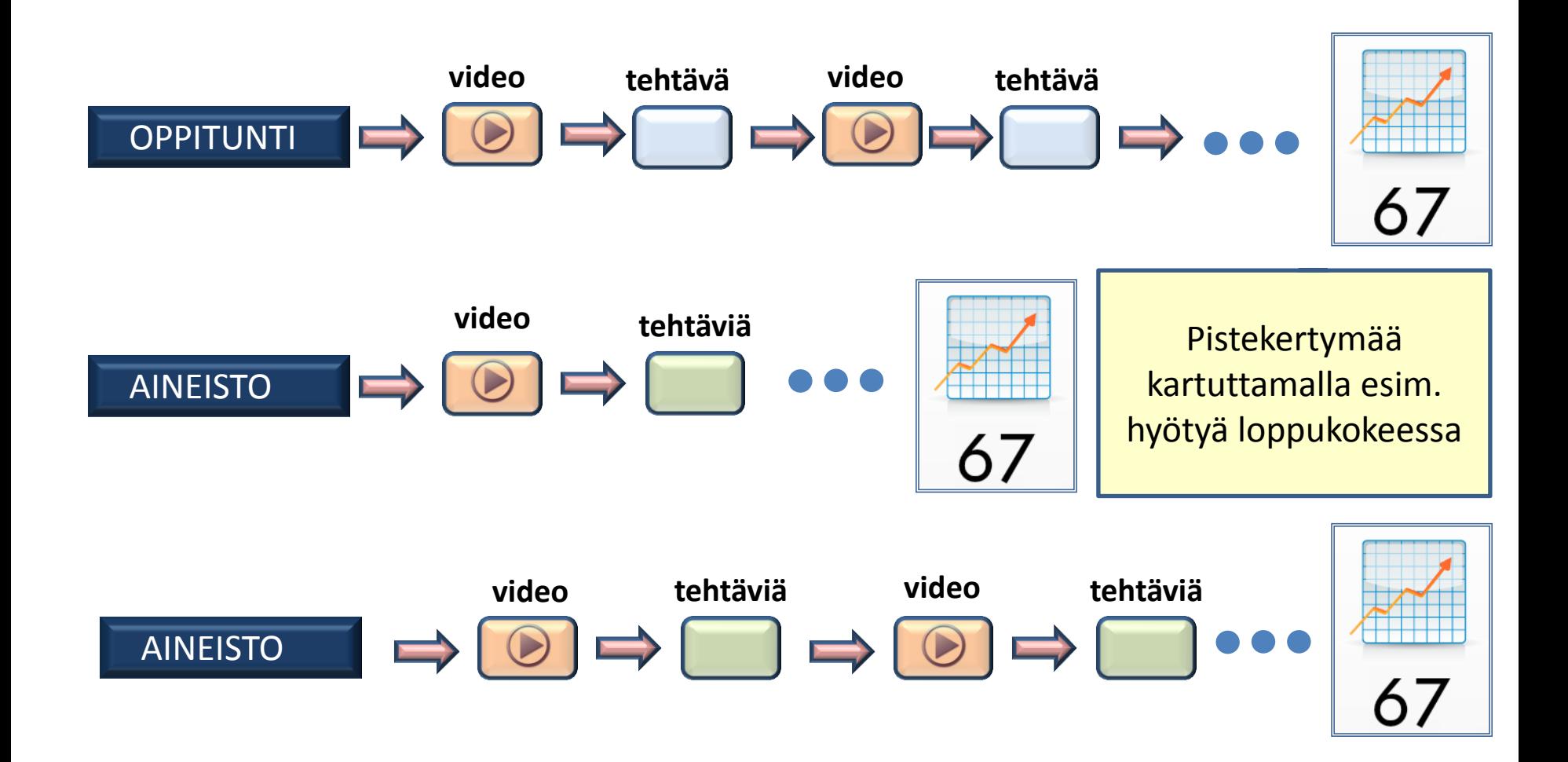

#### Lääkärin tietotekniikka 2014 - informatiikkaa ja tietokantoja

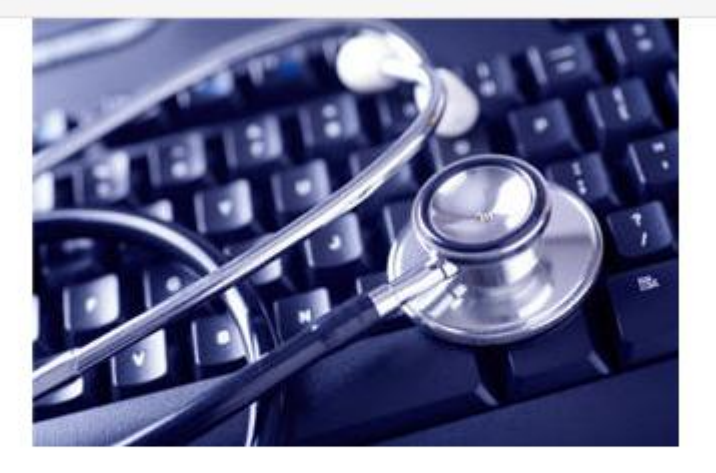

Tämä on verkkokurssi, joka sisältää 10 modulia (=oppituntia). Aluksi kannattaa lukea suoritusohje ja opiskella kurssin johdanto-osa, siis ensimmäinen oppitunti. Muilta osin voit opiskella oppitunteja vapaassa järjestyksessä. Oppituntien sisällä osat kannattaa opiskella numerojärjestyksessä). Varaa yhden oppitunnin opiskeluun aikaa 1-1.5 tuntia. Oppitunnin voit keskeyttää ja seuraavalla kerralla voit jatkaa siitä, mihin jäit. Loppukokeeseen saat eduksesi 30 bonuspistettä jos olet ennen ryhmäopetusta suorittanut oppitunnit 7 ja 8.

#### Lääkärin tietotekniikka 2014 - informatiikka:

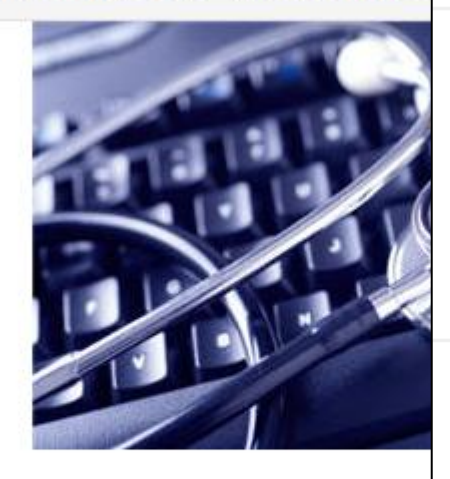

Tämä on verkkokurssi, joka sisältää 10 modul lukea suoritusohje ja opiskella kurssin johdant oppitunti. Muilta osin voit opiskella oppitunteja Oppituntien sisällä osat kannattaa opiskella nu Varaa yhden oppitunnin opiskeluun aikaa 1-1 keskeyttää ja seuraavalla kerralla voit jatkaa s Loppukokeeseen saat eduksesi 30 bonuspiste ryhmäopetusta suorittanut oppitunnit 7 ja 8.

#### Aihe 5

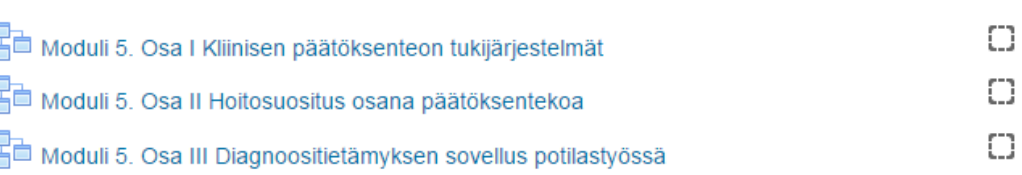

#### Aihe 6

 $\Box$ Moduli 6. Tiedon ja potilastiedon käyttö - tänään ja tulevaisuus Aihe 7 Bonus -oppitunti: Lääkärin tietokannat Moduli 7. Osa I, Kliininen tieto ja tietokannat Ω □ Osa IIa, Perushaku (3:00) Osa IIb, Artikkelin lukeminen (3:22) П Osa IIc, Kehittynyt haku (1:54) П Osa IId, Tietokantojen selaus (3:30) П Osa IIe, Kliiniset laskurit (1:16) □ Osa IIf Terveysportti-haku (2:48) П Moduli 7. Osa III, Lääkärin tietokannat käytännössä Ω □ Hakudemo: Terveysportti, aspiriini ja migreeni

## Esityksen lähdemateriaali

- https://wiki.helsinki.fi/display/unitube/ UniTube-studio
- http://screencast-o-matic.com/
- Explain Everything pikaohje http://geiselmed.dartmouth.edu/radiol ogy/pdf/explain\_everything.pdf
- Camtasia http://www.techsmith.com